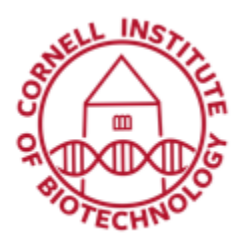

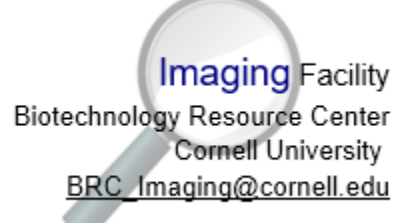

## Olympus Upright Imaging System User Guide: Transmitted Light

## Turn on Sequence

- 1. Turn on Power strip to right of scope
- 2. Choose Transmitted Light (A)

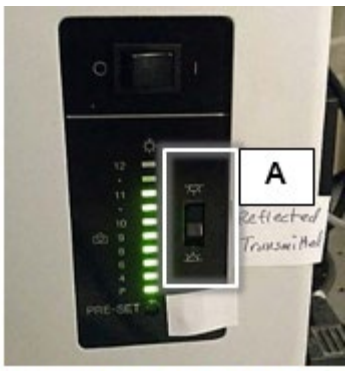

Transmitted Light flip switch

3. Adjust Brightness (B1)

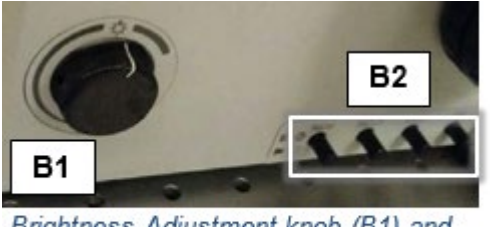

Brightness Adjustment knob (B1) and ND filters (B2)

- 4. Use Neutral Density filters to reduce light (B2)
- 5. Check that Transmitted light Shutter box power is on (C1) and shutter is flipped down to *NC* (C2).

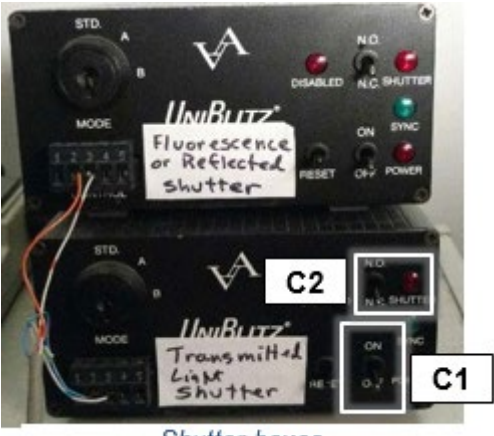

Shutter boxes

- 6. Check light path levers (D and E)
	- Light path (Top, D): IN for fluorescence camera, OUT for color (Motic) camera
	- Light path (Lower, E): IN for eyepieces, OUT for camera, HALF IN for both eyepieces and camera

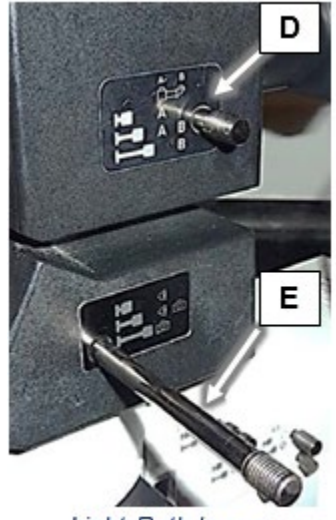

**Light Path levers** 

- 7. Set filter turret to 1 for brightfield (BF).
- 8. Check zoom setting (G)

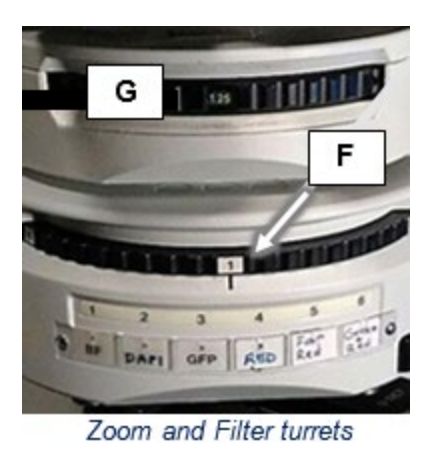

9. Start Motic software for color camera or Metamorph for monochromatic camera.

## Turn off Sequence

- 1. Exit software. Log off computer.
- 2. Turn off power strip.
- 3. Cover microscope.